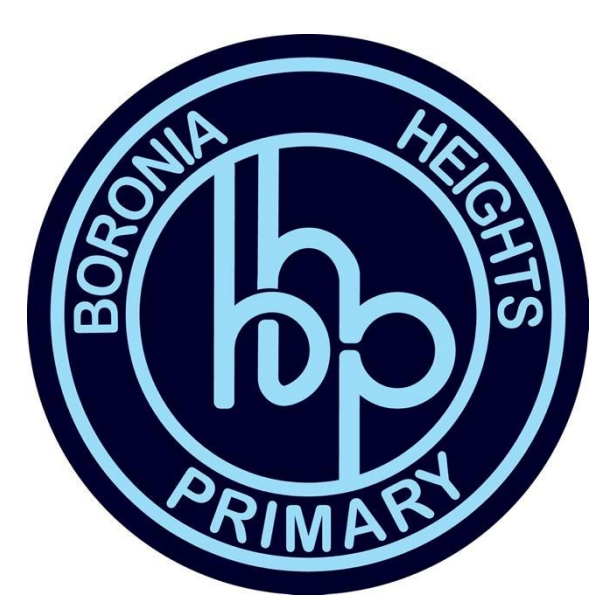

# **BORONIA HEIGHTS** Primary School

2024 BYOD Program Parent Booklet

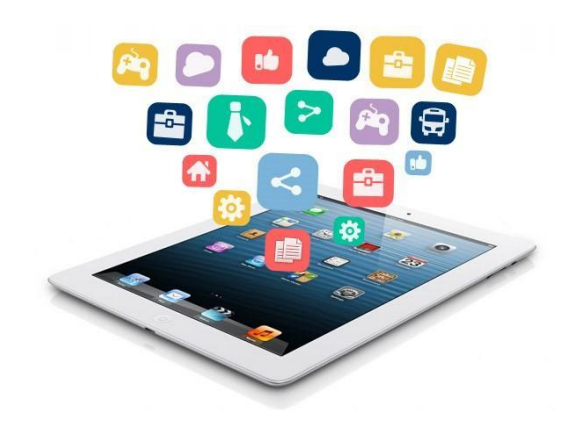

In today's world, digital technology plays an ever-increasing role in all of our lives. Now, more than ever, personal devices like the iPad allow individuals fast access to the world. This technology engages students and encourages them to be both active and inquiring learners. For children growing up in the 21 $^{\rm st}$ century, digital technology plays a vital role in providing authentic learning experiences.

At Boronia Heights Primary School, we are dedicated to developing our students as principled lifelong learners who demonstrate intercultural understanding and respect. The school's focus is on personalising learning so that each student is able to work to their individual level of interest and ability. We want our students to be deep thinkers who understand their learning and who are caring and contributing citizens of the world. In order to assist this development we need to provide access and usage of the technologies that best facilitate their learning. Learning opportunities need to be able to be grasped whenever and wherever they relate and in whatever way a student finds it of most value, not just in the classroom with the teacher. Learning is personal and we want our students to develop as learners for life.

Personalising learning means that teachers and students work together, to develop learning experiences to suit the needs of each student rather than focussing on the whole class. Digital technology provides a range of powerful tools that enable students to work with and learn from the world community.

Our digital learning team spent considerable time researching available devices to discover which of these tools best support student learning; they concluded that the iPad was the most suitable for supporting personalised learning. iPad learning programs provide the environment for students and teachers to have their own access to the iPad anywhere/anytime, to create and collaborate like never before.

This is an important program that provides valuable learning opportunities for our students. We look forward to seeing the continued development of our students and their engagement with their own learning.

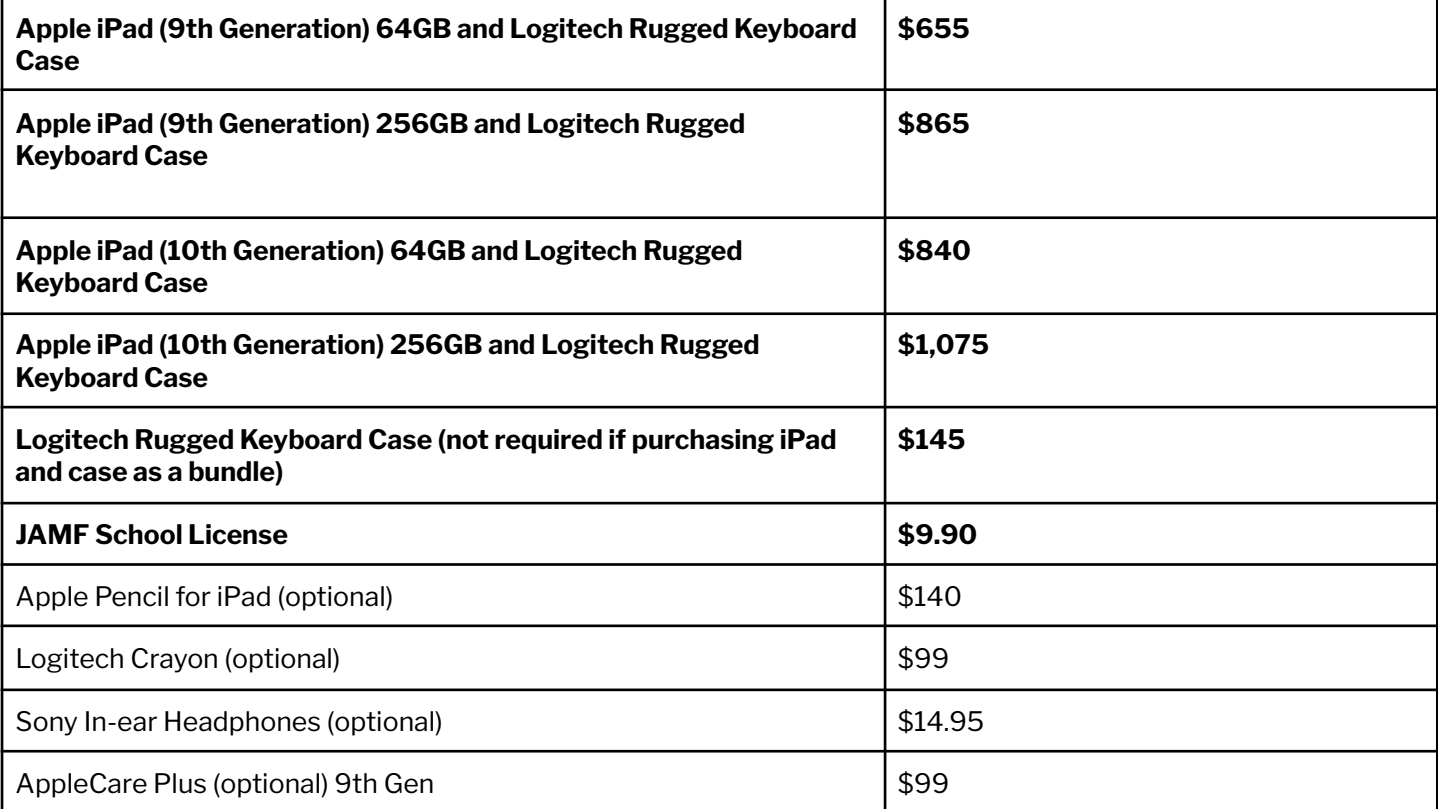

Current Approximate Price Breakdown on CompNow:

\*Prices/Device Models are subject to change

Mat Anderton

### **Principal OVERVIEW**

The one-to-one iPad program will encompass a one-to-one learning environment for students in Year 3, 4, 5 and 6. Students will work with the iPad at school each day and take them home each night. Students will be expected to use the iPad in ways that are appropriate, educational and in accordance with the iPad Code of Conduct. We ask that parents take the time to read through the information in this booklet carefully.

## WHY RYOD?

1:1 BYOD programs are part of an international move towards individualising learning, which can increase independence and self-initiated learning in students and extend their learning beyond the classroom. Students who have their own devices have been found to take greater pride and ownership over the knowledge they create.

### **Reasons we undertake a 1:1 BYOD Program:**

• To improve student achievement

• To provide equity of student access to these digital resources at school, and help us continue to enhance and transform the quality of teaching

• We want students to have access to technology whenever they need it, rather than waiting for a time when ICT is available

- Digital Literacy skills are essential for 21st Century Learners
- Devices will be used as tools, helping students develop skills in information analysis and evaluation, problem solving and decision-making
- Students will be able to continue working on projects at home
- It provides the opportunity to teach Cyber Safety in a controlled and regulated environment

### **The Aims of the program are:**

• To allow students to use an approved device to access the Boronia Heights Primary School wireless network for educational purposes

• To enable students to use technology to further their learning in structured lessons and independently at home

• To enable students to develop skills and behaviours reflective of responsible digital citizens

• To harness student connectivity to personal devices for the purpose of developing 21st century teaching and learning skills and for fostering digital literacy, fluency and social responsibility in a safe environment

• To ensure the smart, safe and responsible use of devices at Boronia Heights Primary School

## WHAT IS BORONIA HEIGHTS PRIMARY SCHOOL'S DIGITAL LEARNING POLICY?

During 2024 we would like all Year 3, 4, 5 and 6 students to bring an iPad to school. These devices will be utilised in student learning. These devices will not replace pencil and paper, they will work in conjunction with them.

Our Digital Technologies Policy Policy may be accessed via -

[https://www.boroniahtsps.vic.edu.au/wp-content/uploads/2021/09/2022-Digital-learning-policy-.](https://www.boroniahtsps.vic.edu.au/wp-content/uploads/2021/09/2022-Digital-learning-policy-.pdf) [pdf](https://www.boroniahtsps.vic.edu.au/wp-content/uploads/2021/09/2022-Digital-learning-policy-.pdf)

## DEVICES

Students in Year 3, 4, 5 and 6 in 2024 will be required to bring an iPad to school. You are able to bring any iPad that is 7th Generation or later and is capable of running iOS 15.

### **Why an iPad?**

- The ability to enable parental restrictions easily
- It is a stable platform that works well within our existing school infrastructure
- Parents have complete control over what apps can be installed to the device
- It is an all in one device
- It allows us to integrate our existing Google infrastructure
- Apps are secure
- Devices can be tracked with Apple's Find my Device
- An iPad is a powerful tool that can be easily utilised by students
- Parents can create a family account.

## STUDENT RESPONSIBILITIES

As part of the Boronia Heights Primary School's BYOD Program, students will ensure that they:

- $\vee$  Use their devices in a responsible and ethical manner;
- ✔ Bring their device to school **fully charged;** (Due to OH&S Concerns devices will **not** be able to be charged and/or kept at school)
- ✔ Follow the Department of Education's/school's ICT Acceptable User Agreement;
- $\vee$  Report any behaviour that is not in line with the school's ICT Acceptable User Agreement to their teacher;
- $\checkmark$  Store their device appropriately in a designated area within their classroom when the devices are not in use to help protect their device, work and information;
- $\vee$  Report any damages that may occur to their teacher immediately;
- $\vee$  Use the internet in a safe and appropriate manner (as set out by the school's 'ICT Acceptable User Agreement') and will report any inappropriate or offensive material to their teacher so that the administration can block those sites;
- $\triangleright$  Respect and look after all devices, including their own, other students' and the school's devices.
- $\vee$  Do not use devices to record, transmit, or post photographic images or video of a person or persons during school hours or during school activities, unless otherwise allowed by the teacher.

## STUDENT ACTIVITIES STRICTLY PROHIBITED

- ➔ Illegal installation or transmission of copyrighted materials
- → Any action that violates the school's 'ICT Acceptable User Agreement' or public law
- ➔ Sending, accessing, uploading, downloading, or distributing offensive explicit materials
- → Accessing and using internet/app-based games within class time that are not deemed education by the teacher without prior permission
- → Gaining access to another students' accounts, files and/or data
- → Giving out personal information, for any reason, over the internet
- ➔ Participation in fraudulent or other illegal behaviour
- → Vandalism (any malicious attempt to harm or destroy hardware, software or data, including, but not limited to, the uploading or creation of computer viruses or computer programs that can infiltrate computer systems and/or damage software components) of personal, other students or the school's range of technology
- ➔ Participating in any form of bullying including, but not limited to, texting, emailing, posting, and accessing other students' devices; and NOT using Boronia Heights Primary School's web filter to access restricted internet sites at school.

## PURCHASING A DEVICE

The school has a partnership with COMPNOW that allows devices to be purchased or rented through a web portal - <https://shop.compnow.com.au/school/boronia-heights>

Families are welcome to purchase a device from any retailer that they would like or use a device they already have at home as long as it meets the requirements outlined above. Please see below for information on AppleCare +. This is recommended by the school as it provides added protection for your child's device against accidental damage. The school will not be liable for any damage to the iPad.

## APPLECARE PLUS (OPTIONAL)

AppleCare+ is Apple's extended warranty and protects against manufacturer's defects and accidental damage. In the event of any damage, parents will be responsible for organising a Genius Bar appointment at an Apple store to return the device for repair and / or replacement. The Cost for AppleCare+ is \$99. You can view the AppleCare+ Terms and Conditions at: [https://www.apple.com/legal/sales-support/applecare/applecareplus/docs/applecareplus\\_au\\_tc.](https://www.apple.com/legal/sales-support/applecare/applecareplus/docs/applecareplus_au_tc.html) [html](https://www.apple.com/legal/sales-support/applecare/applecareplus/docs/applecareplus_au_tc.html)

## IPAD CASES AND ACCESSORIES

All students will be required to purchase a cover with a keyboard. COMPNOW provides an option in the Logitech Rugged Keyboard Cover. The cost of this keyboard cover is \$145 and will be available from the COMPNOW portal. If purchasing your iPad through the portal, the Logitech Rugged Keyboard Cover is included in the bundle.

Students must clearly label the outside of their case for quick and easy identification. It is necessary that students have a set of headphones to use in the classroom.

## JAMF SCHOOL – MOBILE DEVICE MANAGEMENT

Jamf School is a purpose-built Mobile Device Management solution (MDM). The cost is \$9.90 per student at the start of each year.

- $\vee$  It allows the school to push down apps for learning and apply updates as needed.
- $\vee$  It allows teachers to restrict the apps students can access, supervise in real time what students are using the devices for and what apps have been accessed.
- $\vee$  It allows teachers to share rich resources directly with students' devices.
- $\vee$  It allows the iPads access to the Department of Education eduStar network
- $\vee$  It allows parents to control access to games, get notifications and set restrictions based on location.

When Jamf School MDM is installed on the student's devices they will be reset and any data or photos on the device will be lost. Please ensure to back up any photos or information you would like to keep before bringing the device to school. In order to install Jamf the device must be logged out of any apple accounts and iCloud. We highly recommend you reset the device before it is brought to school. After Jamf has been successfully installed, you will be able to log into apple accounts and the cloud again and restore previous settings/apps on your iPad.

Jamf will allow the school to manage the devices between 8:45 AM and 3:45PM only. All students must have purchased a JAMF license through the COMPNOW portal <https://shop.compnow.com.au/school/boronia-heights>

Please be aware that when you log into an apple device it will automatically link all devices that are using the same Apple ID and sync all messages and emails to each device. We recommend using Family Sharing, as an added bonus purchased apps in a shared account can be downloaded for free on up to six devices. More information on how to set up a Family Share account is below (see Appendix 3).

## PARENTAL RESTRICTIONS

We recommend all parents to enable ScreenTime Restrictions on their child's iPad. Restrictions allows parents to restrict accessing the iTunes store, iBook Store, Installing apps, Deleting apps and In-App Purchases. You can also prevent students from listening to music and podcasts with explicit lyrics, and a number of other options. Please also ensure that location services are enabled for the 'Find My' app and that students have explicit language turned off when using Siri. We recommend you make sure your Restriction Passcode is different to your screen lock passcode.

## SCREEN TIME

iOS allows parents to manage student screen time. It can restrict the amount of time children use their iPad. It can also restrict when your child can use their iPad. Please see here for more information: <https://support.apple.com/en-au/HT208982>

## APPS AND APPLE ACCOUNTS

Parents should NEVER give students access to the password for this account to ensure that they cannot make purchases or install apps without your permission. Parents should set up a child's iCloud Account for their child. Family sharing can be set up via another apple device. For more information: <https://support.apple.com/en-au/HT201060>

## CYBER SAFETY AND ACCEPTABLE USE

Our school's BYOD program allows our school to introduce safe ICT practices in a relatively controlled environment. We require all parents and students to sign an Acceptable iPad User document before they can use any form of ICT within our school. Please see Appendix 1 and Appendix 2 for the iPad Acceptable User Agreement.

In 2022, Boronia Heights Primary School began a partnership with the Cyber Safety Project. Students participate in lessons and an incursion that looks at the safe use of ICT. These lessons will cover not giving out personal information, cyberbullying, safe and appropriate online language, what to do if a student feels unsafe, protecting your online identity and not placing yourself in dangerous situations.

## BYOD TIPS

### **1. Use a family iCloud account.**

Using a iCloud Family account means that you can easily control when your child uses their iPad and what they can have on it. It also means that your child's items, files and messages on the iPad do not get mixed up with yours.

### **2. Setup Screen Time.**

Screen Time allows you to monitor how much your child is using their iPad, it allows you to set time limits, content restrictions and app limits. It is easy to set up and ensures that your child is using the device the way that you want them to.

### **3. Ensure that you set up downtime and app limits.**

It is a great idea to set downtime on your child's iPad. Downtime is a period of time where your child's device shuts down. It is set up via Screen Time. You can have different downtimes depending on the days of the week. For example, you could make your child's iPad turn off when it is time to begin getting ready for bed. App limits are similar. If you only want your child to play 30 minutes of games each day you can set an app limit. (Be careful setting app limits if you don't want to limit the apps students may be using in class.)

### **4. Don't share your iTunes or App Store password.**

If students know your App Store password there is a chance that they will make unauthorized purchases. Please don't share your password with them.

### **5. Review the acceptable use agreement with your child to ensure that they know what is expected of them.**

It's a good idea to talk to your child about the school's expectations and your expectations for their iPad.

### **6. If you don't want your child to play games don't put them on the device.**

We get asked a lot about if children can have games on their iPad. That is up to you as the parent in charge of the iPad. If you don't want your child to have games simply don't put them on the iPad. If a child has an inappropriate game on their device we will ask parents to remove it.

## **2024 IPAD APP LIST**

These Apps will be installed by the school at the same time as the JAMF MDM software.

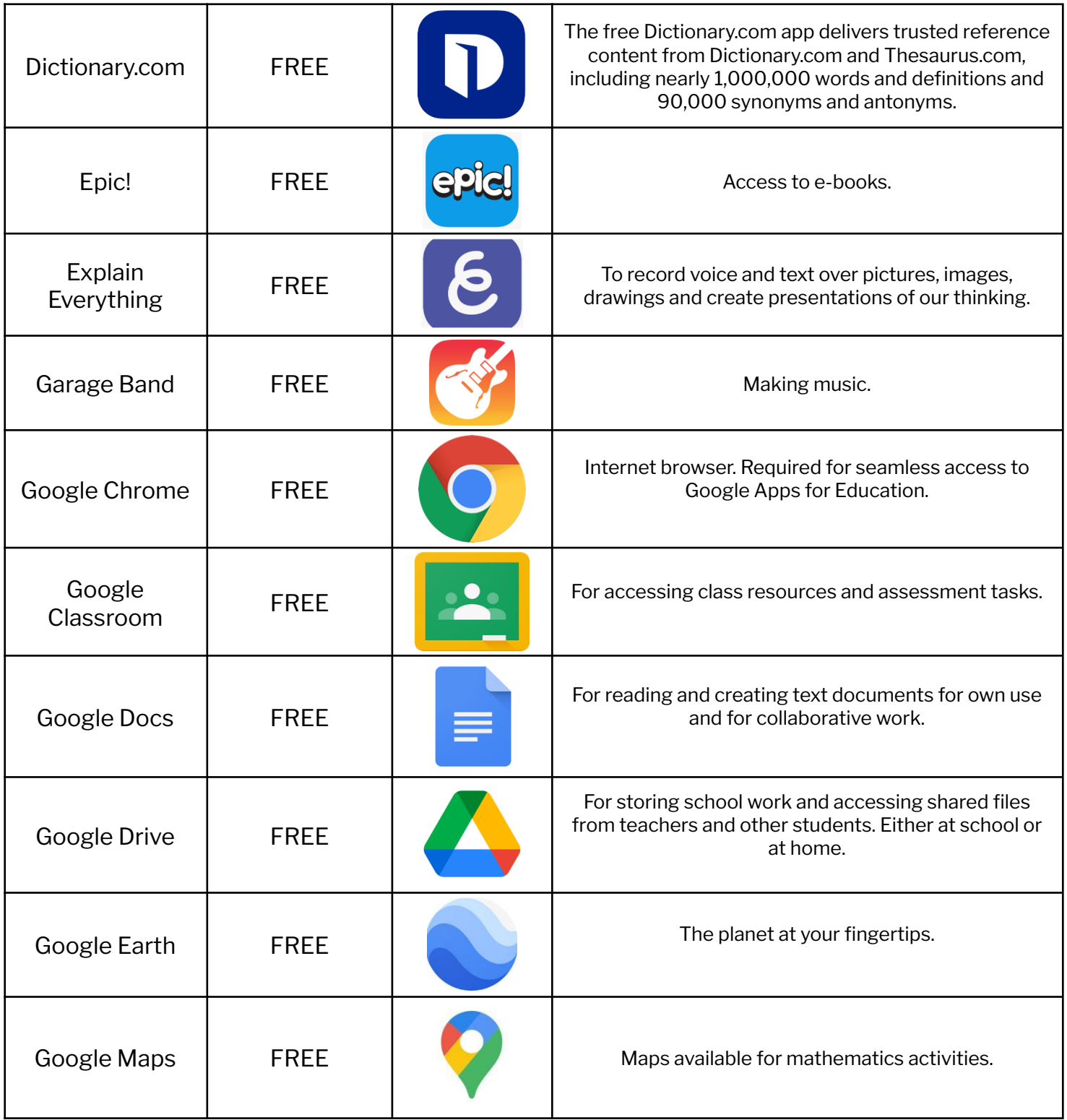

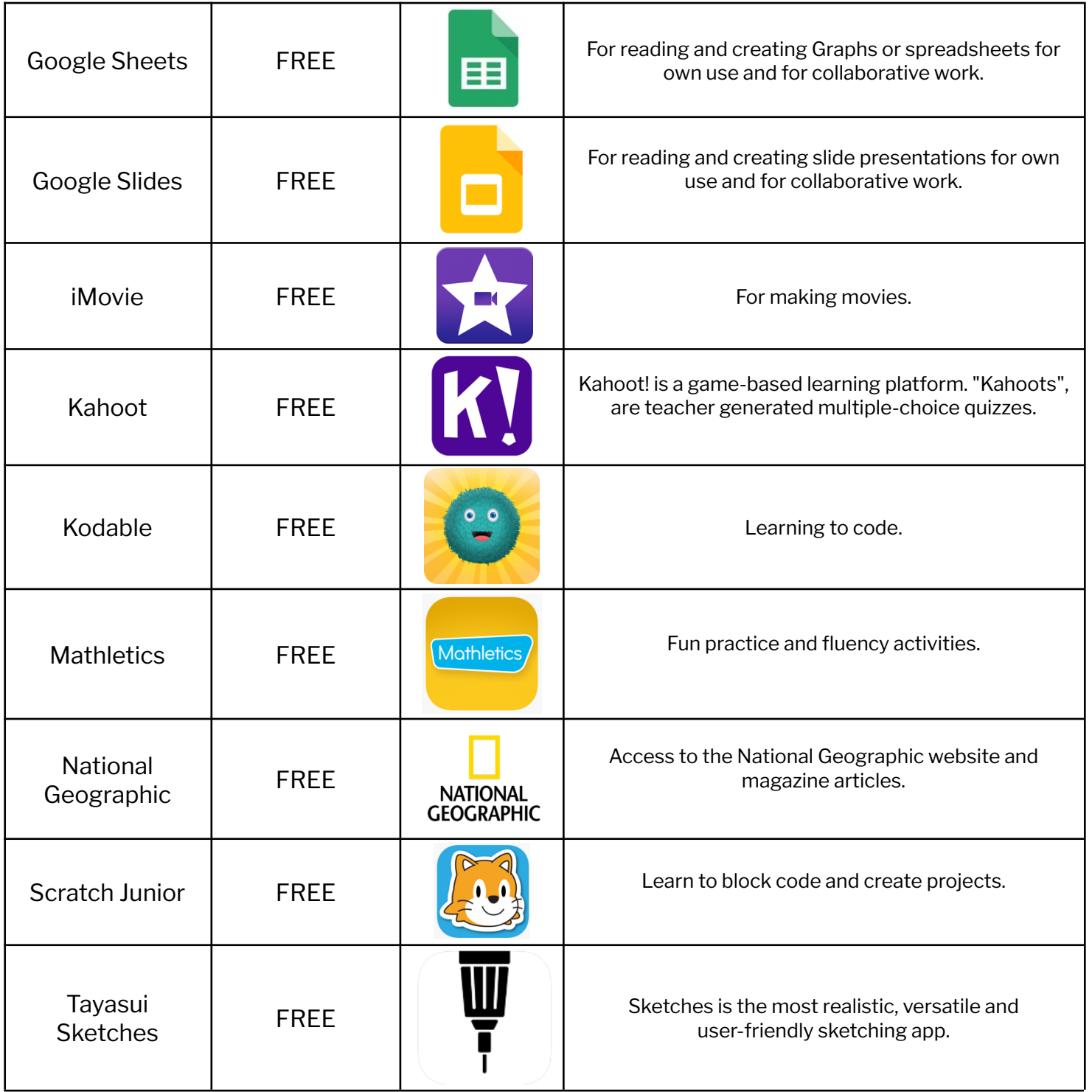

## **APPENDIX 1: iPad Participation User Agreement – Students**

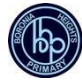

When I use my iPad and Digital Technology at school, I have responsibilities and rules to follow. These rules will help me to stay safe when using my iPad and ICT at school. I cannot use my iPad at school until my parent/carer and I have signed my User Agreement Form. This agreement covers individual iPads owned by students and those owned by the school.

### **General Use**

- 1. I will remember to bring my iPad fully charged at the beginning of each school day. I will take my iPad to my classroom immediately when I arrive at school and not leave it unattended in my school bag. If I walk home, I will keep the iPad in my bag. If I attend OSHC care, I will place my schoolbag in a locker and place my iPad in the OSHC office. I may only use my iPad if I need to complete any homework / school-related tasks and this needs to be discussed with staff at OSHC.
- 2. I will keep the iPad in its case while at school. When walking, I will always hold the iPad with two hands and handle it carefully.
- 3. I will name my iPad cover so as to easily distinguish it from other students in my class.
- 4. I will keep food and drinks away from the iPad at school.
- 5. I will immediately report any accidents or breakages to my parents and teachers.
- 6. I will not use the iPad in the yard before or after school or at playtimes (including OSHC).
- 7. I will only use the iPad outside of the classroom when I have been given permission by my teacher.
- 8. I will not intentionally delete any of the school profiles installed on my iPad.
- 9. I will not touch another student's iPad unless I am handing it to a teacher because I believe it has been misplaced or if I have permission from a teacher and iPad owner to use another student's iPad during collaborative group work.

### **Content**

- 10. I understand that the school will be responsible for installing apps I need for learning and that I may install my own appropriate personal apps on the iPad that I can use at home.
- 11. I understand the school will be responsible for the management of what apps appear on the iPad between 8:45am-3:45pm.
- 12. I will use the iPad only to support my school learning program while at school and as instructed by the teacher.
- 13. My home screen picture will be appropriate for school.
- 14. I permit teachers and parents to perform checks to monitor that I have not installed unsuitable software, applications or content and to check the websites that I visit. I understand that there will be consequences for inappropriate use.
	- a. I will not take pictures of anyone without their and my teacher's permission.
	- b. I will not publish pictures or videos or ANYONE on the internet.
- 15. I will not use the iPad for games, FaceTime etc unless approved by my teacher or parents.
- 16. I will not change any settings on the class set of iPads (e.g. removing apps, password changing etc).

### **Safety and Security**

- 17. I will only go to websites at school that support my learning activities as instructed by my teacher.
- 18. I will be cybersafe and cybersmart when using the internet.
- 19. I will demonstrate etiquette when using my iPad with regard to other people.
- 20. I will use the iPad lawfully and in accordance with the Acceptable Use Agreement guidelines regarding the ethical use of equipment, technology, use of legal software, use of the internet and the protection of personal data.
- 21. I am able to have a passcode on my iPad, but this needs to be shared with my teacher. For security reasons, I am not to share account names and passwords with anyone unless requested by staff or technicians for servicing/security.
- 22. I will never leave my iPad unattended or on the floor.
- 23. My iPad is ultimately my responsibility.

Student Name: \_\_\_\_\_\_\_\_\_\_\_\_\_\_\_\_\_\_\_\_\_\_\_\_\_\_\_\_\_\_\_\_\_\_

I have read with my parent/guardian the Boronia Heights Primary School iPad Participation User Agreement. I agree to follow the rules contained in this agreement and the Digital Technologies User Agreement. I understand that failure to follow these agreements may result in me having my privilege suspended or revoked.

Student Signature: \_\_\_\_\_\_\_\_\_\_\_\_\_\_\_\_\_\_\_\_\_\_\_\_\_\_\_\_\_\_\_\_\_\_ Date: \_\_\_\_\_\_\_\_\_\_\_\_\_\_\_\_

Please note: a copy of the signed User Agreement Forms will be kept on file for the life of the program.

### **APPENDIX 2: iPad User Agreement – Parent/Guardian**

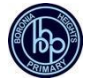

The iPad User Agreement relates specifically to the iPad Program and works in conjunction with the Digital Technologies Acceptable Use Agreement. This agreement has been developed to ensure that all students and their families understand their responsibilities when using iPads both at home and at school.

I understand that Boronia Heights Primary School will:

• Do its best to enhance learning through the safe use of iPads in the classrooms. This includes restricting access to inappropriate, illegal or harmful material on the Internet.

- Work progressively with children to encourage and develop an understanding of the importance of Cyber Safety through education. This includes providing children with strategies to keep themselves safe in cyberspace.
- Block access to any apps rated 12+ via the iPad Management System.
- Keep all iPads inside the classroom during the day (unless otherwise permitted by a teacher) and that classroom doors are locked during recess, lunchtimes and when the classroom is unattended.
- Keep a copy of the signed User Agreement form on file for the life of the program.
- Keep both students and parents/guardians notified should any changes to the agreement occur.

Internet use is a privilege, not a right and trust has to be developed over time. This can be done with strict rules and constant monitoring. Monitoring children of this age online is not an invasion of privacy, but good parenting and common sense. When it comes to online activity, children do not need privacy, but guidance. This will lead to a positive online experience that will benefit them as they grow and venture into the world, with a sure footing on how to be responsible online.

I understand that my responsibilities include:

- Supporting the school in the iPad User Agreement.
- Supporting the school's Cybersafety program and encouraging my child to follow the responsible use rules.

• Regularly checking my child's iPad for inappropriate content, messages or apps. This includes checking the browsing History in Safari/Chrome or any online social media I permit my child to use.

• Reporting any damage to my child's iPad immediately. Please notify your child's classroom teacher regarding any damages or maintenance issues and include an estimated return to school date.

• Paying \$9.90 at the commencement of each school year for the JAMF Software to be installed on the iPad to keep my child safe.

I have read and discussed the Boronia Heights Primary School iPad Program User Agreement with my child and understand the school's and my responsibilities. I give permission for my child to participate.

I understand that failure to follow the User Agreement may result in my child having their privilege suspended or revoked.

Parent/Guardian Name:

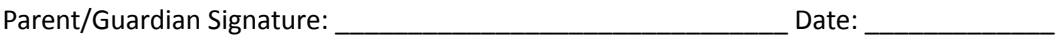

## **APPENDIX 3: RESOURCES**

## SET UP FAMILY SHARING FAMILY SHARING AND APPLE ID FOR YOUR CHILD

With Family Sharing, you can create an Apple ID for a child under 13.\* This allows them to participate in Family Sharing and use other Apple services such as iCloud, iMessage, FaceTime, and Game Center.

To participate in Family Sharing, all family members must have their own Apple ID. Children under 13\* can't create an Apple ID on their own. However, the family organizer can provide verified parental consent and create an Apple ID on the child's behalf in their family group. If your child already has an Apple ID, you can add it to your [family](https://support.apple.com/en-gb/HT208506) group and update their email address, date of birth, security [questions,](https://support.apple.com/en-gb/HT201363) and more.

### **Check your payment method**

Before you begin, make sure that you're using a [supported](https://support.apple.com/en-gb/HT202631) payment method. You can [check](https://support.apple.com/en-gb/HT201266) your [payment](https://support.apple.com/en-gb/HT201266) method from your Apple ID [account](https://appleid.apple.com/) page or in iTunes.

To comply with child online privacy protection laws, you use the CVV, verification code sent via SMS, or security code from your payment method as part of providing your verified parental consent. If you do not have a supported payment method on file, you'll be asked to change it to a supported payment method before you can continue. You can also learn more about how Apple uses your payment [information.](https://support.apple.com/en-us/HT208683)

After you create the child's Apple ID, you can change back to a different [payment](https://support.apple.com/en-gb/HT201266) method.

### **Create an Apple ID for your child**

Use the steps below to create an Apple ID for your child, then add them to your family group. After you add your child to your family group, they will have their own Apple ID that they can use on any Apple device. Your email [address](https://support.apple.com/en-gb/HT201356) is the rescue email address for your child's account, and you can use it with the security questions you provided to reset a forgotten [password.](https://support.apple.com/en-gb/HT201487)

### iPhone, iPad, or iPod touch

1. Go to Settings > [your name] > Family Sharing > Add Family Member > Create a Child Account > Next. If you're using iOS 10.2 or earlier, go to Settings > iCloud > Family.

2. Enter your child's birthday and tap Next. Be sure to enter the correct date.

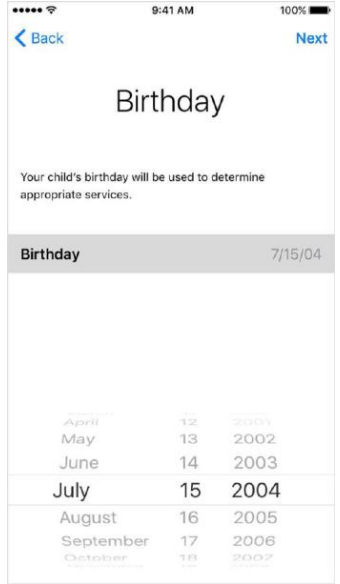

3. Review the Parent Privacy Disclosure and tap Agree.

4. Enter the requested information for your payment method and tap Next. If you don't have a payment method on file, you need to add one.

5. Enter your child's name, tap Next, then create their Apple ID (username@icloud.com) and tap Next. Tap Create.

6. Follow the onscreen instructions to set a password, choose security questions, and set up your child's account. Choose passwords and security questions that you can both remember.

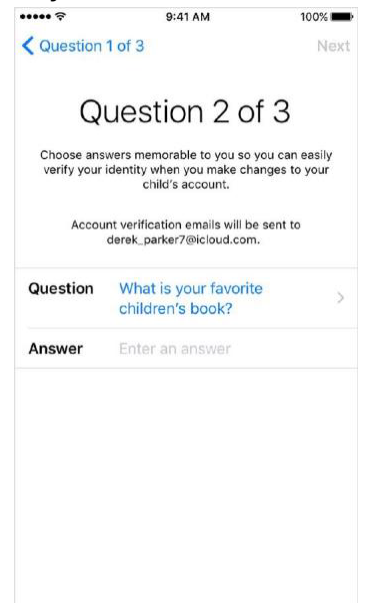

7. Turn on Ask to Buy to approve all iTunes, Apple Books, and App Store purchases initiated by your child. You will be responsible for all charges to your account. Tap Next. 8. Review the Terms and Conditions. Tap Agree.

### Mac

1. Go to Apple menu > System Preferences > iCloud > Manage Family and click

2. Select Create an Apple ID for a child who doesn't have an account and click Continue.

3. Enter your child's birthday. Be sure to enter the correct date.

4. Enter your child's Apple ID (username@icloud.com), first and last name, and password, then click Continue.

5. Enter the requested information for your payment method and click Agree. If you don't have a payment method on file, you [need](https://support.apple.com/en-gb/HT201266) to add one.

6. Follow the onscreen instructions to set a password, choose security questions, and set up your child's account. Choose passwords and security questions that you can

7. both remember. You'll get an email confirmation after you create the Apple ID.

### **Manage your child's account**

Children enjoy the same Family Sharing features as other family members and, by default, can access the same music, movies, TV shows, books, and apps. You can limit what content your child can access on the devices they use. Set Restrictions or Parental Controls on an iOS [device,](https://support.apple.com/en-gb/HT201304) in iTunes, or on a Mac.

Ask to [Buy](https://support.apple.com/en-gb/HT201089) is enabled by default for children under 13.\* If you don't want to use Ask to Buy, you can turn it off:

• On your iPhone, iPad, or iPod touch, go to Settings > [your name] > Family Sharing, and tap the child's name.

• If you're using iOS 10.2 or earlier, go to Settings > iCloud > Family, and tap the child's name.

• On your Mac, go to Apple menu > System Preferences > iCloud > Manage Family, then click the child's name.

If you turn off Ask to Buy, the child is able to initiate purchases that are billed to your payment method without prior notification.

Your child must remain part of your family group until they turn 13.\* However, if necessary, you can [transfer](https://support.apple.com/en-gb/HT201080) a child to a [different](https://support.apple.com/en-gb/HT201080) family group.

## USE SCREEN TIME ON YOUR IPAD

With Screen Time, you can access real-time reports about how much time you spend on your iPhone, iPad, or iPod touch, and set limits for what you want to manage.

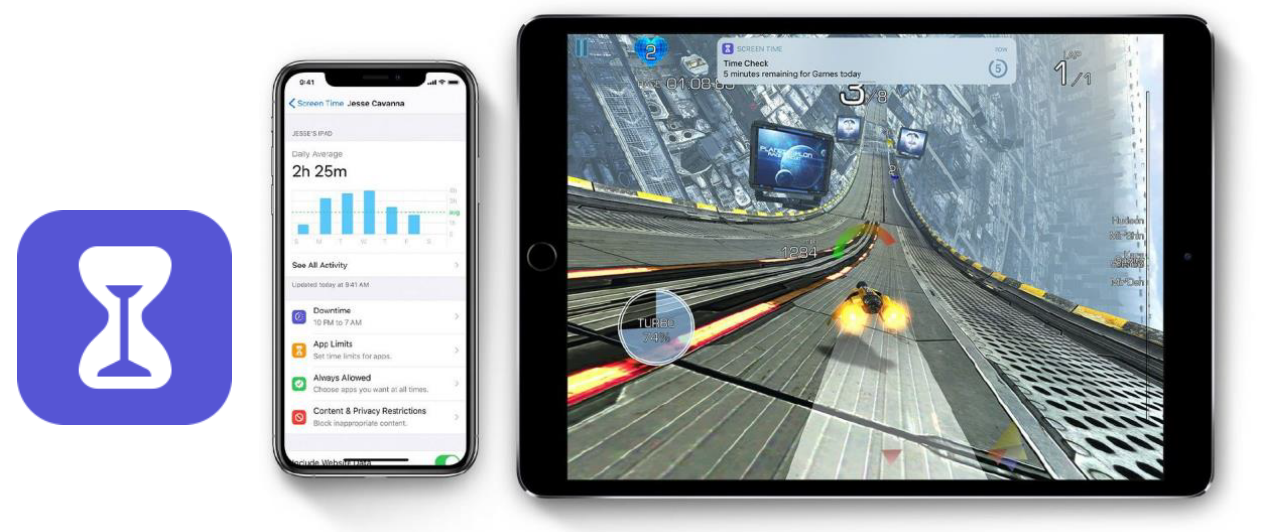

Screen Time lets you know how much time you and your kids spend on apps, websites, and more. This way, you can make more informed decisions about how you use your devices, and set limits if you'd like to. Read on to learn how to turn on Screen Time, view your report and set limits, and [manage](https://support.apple.com/en-gb/HT201304) a child's device.

### **Turn on Screen Time**

Go to Settings > Screen Time. Tap Turn On Screen Time.

Tap Continue.

Select This is My [device] or This is My Child's [device].

You can now get a report about how you use your device, apps, and websites, any time you want.

If it's your child's device, you can set up Screen Time and create settings right on their device or you can use Family Sharing to configure your child's device from your own device. After you set up your child's device, you can also use Family Sharing to view

reports and adjust settings right from your own device.

With Screen Time you can also create a dedicated passcode to secure settings, so only you can extend time or make changes. Make sure to choose a passcode that's different from the passcode you use to unlock your device. To change or turn off the passcode on your child's device, go to Settings > Screen Time, and tap [your child's name]. Then tap Change Screen Time Passcode or Turn Off Screen Time Passcode, and authenticate the change with Face ID, Touch ID, or your device passcode.

If you can't remember a restrictions passcode that you set on a previous version of iOS, or you forgot your Screen Time passcode, you need to erase your device, then set it up as a new device to remove the passcode. Restoring your device from a backup won't remove your passcode.

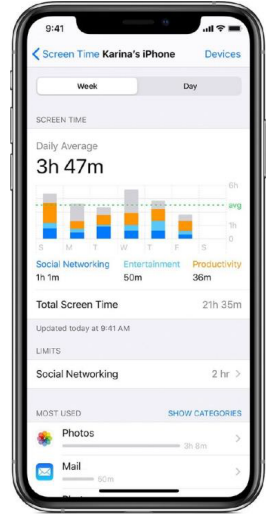

### **View your report and set limits**

Screen Time gives you a detailed report about how your device is used, apps you've opened, and websites you've visited, any time that you want to see it. Just go to Settings > Screen Time and tap See All Activity under the graph. From there, you can see your usage, set limits for your most used apps, and see how many times a device was picked up or received a notification.

If you turned on Share Across Devices, you can view overall usage across devices that are signed in with your Apple ID and password.

### **Here are the settings that you can manage:**

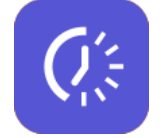

### **Downtime**

Think of this as a nap for your screen time. When you schedule downtime in Settings, only phone calls and apps that you choose to allow are available. Downtime applies to all of

your Screen Time-enabled devices, and you get a reminder five minutes before it starts.

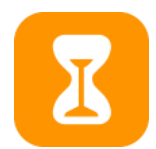

#### **App Limits**

You can set daily limits for app categories with App Limits. For example, you might want to see productivity apps while you're at work, but not social networking or games. App Limits refresh every day at midnight, and you can delete them any time.

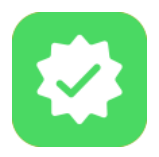

### **Always Allowed**

You might want to access certain apps, even if it's downtime or if you set the All Apps & Categories app limit. Phone, Messages, FaceTime, and Maps are always allowed by default, but you can remove them if you want.

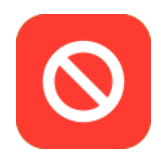

### **Content & Privacy Restrictions**

You decide the type of content that appears on your device. Block inappropriate content, purchases, and downloads, and set your privacy settings with Content & Privacy Restrictions.

### **Use Screen Time with your family**

With Family Sharing, you can share music, movies, apps, and more with family  $-$  and it now works with Screen Time. You can view reports and adjust settings for children in your family any time, right from your device.

If you're already in a family group, go to Settings > Screen Time, and tap your child's name. If you need to create an Apple ID for your child, go to Settings > [your name] > Family Sharing > Screen Time.

Or if you're new to Family [Sharing](https://support.apple.com/en-gb/HT201088), tap Set up Screen Time for Family and follow the instructions to add a child and set up your family. You can add family members any time from Family Sharing settings.

<https://support.apple.com/en-us/HT208982>